# **Appendix**

## **Expression Data Values**

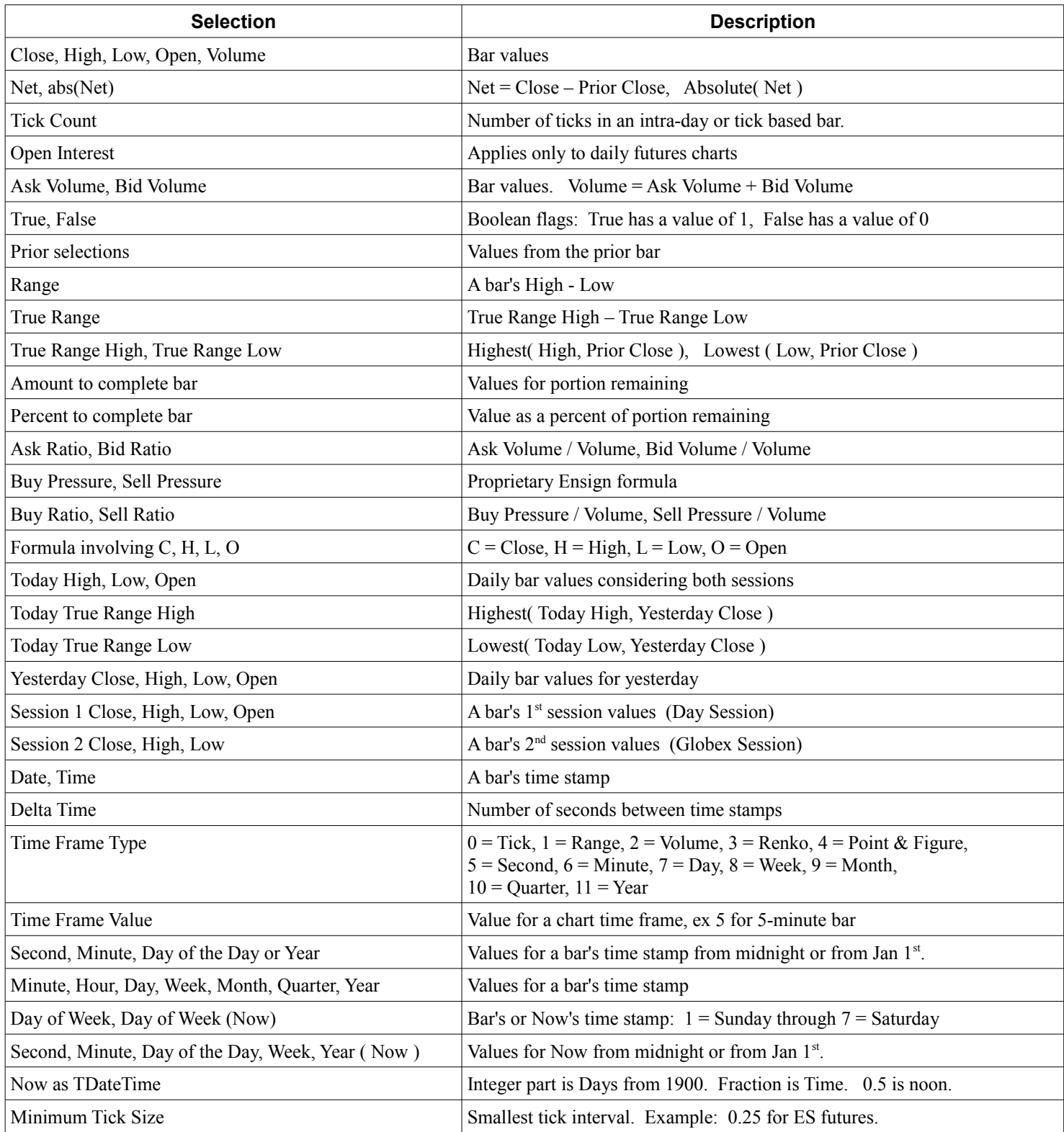

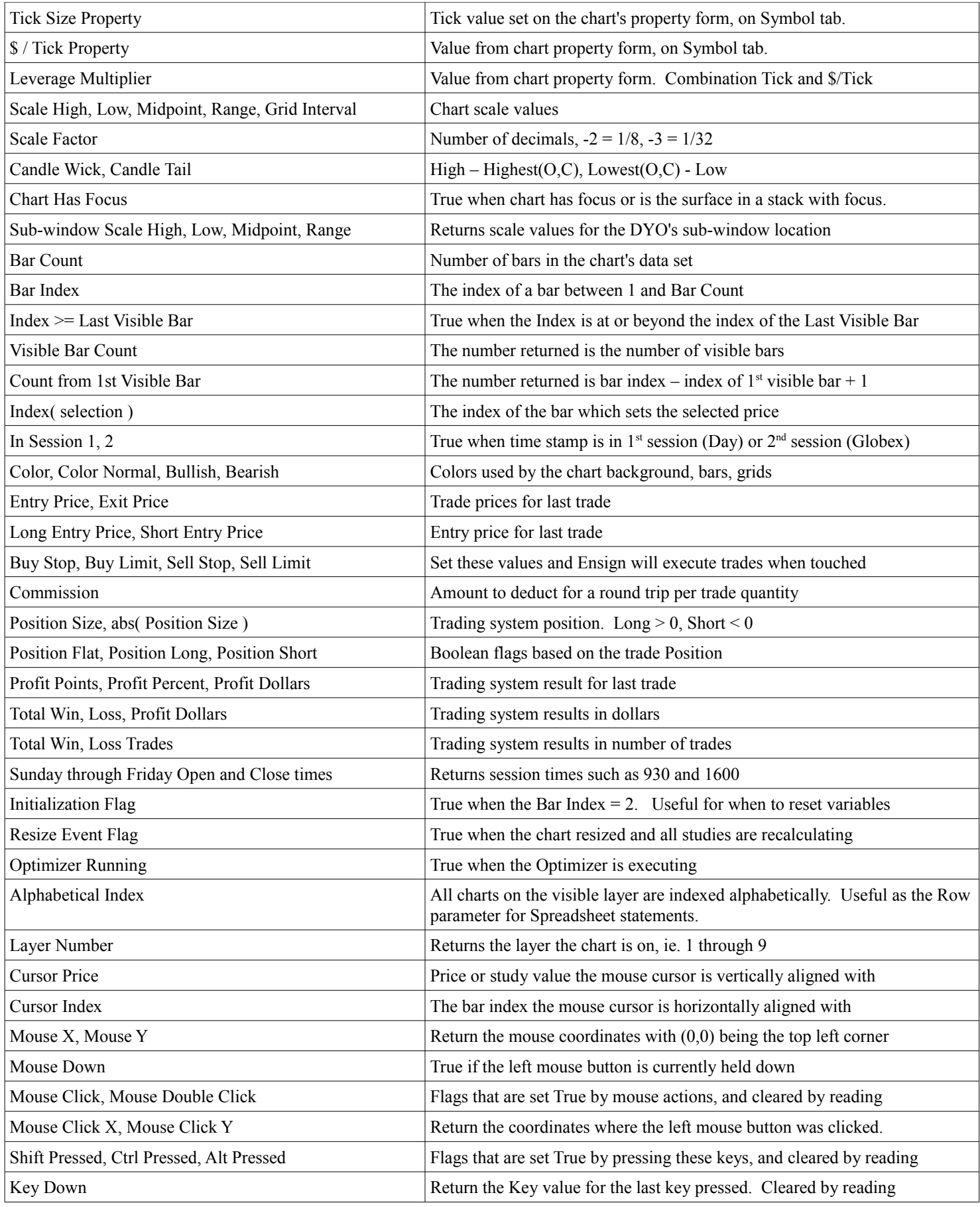

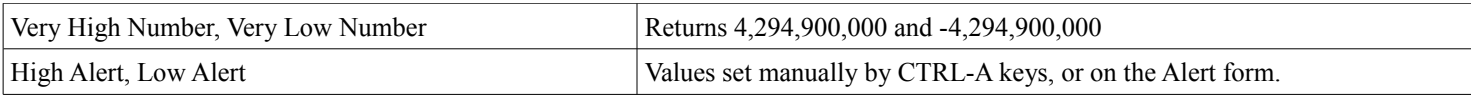

### **Key Pressed**

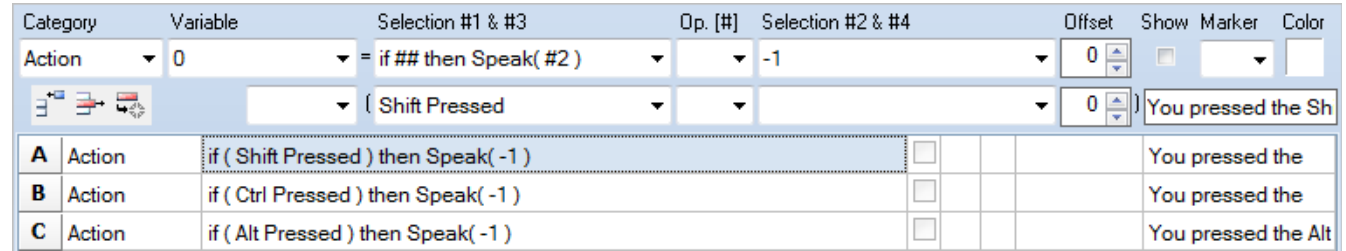

In this example, the label text on each line which is not fully shown is like: 'You pressed the Shift key'. The text is spoken as a result of the Shift, Ctrl or Alt key being pressed.

### **Operators**

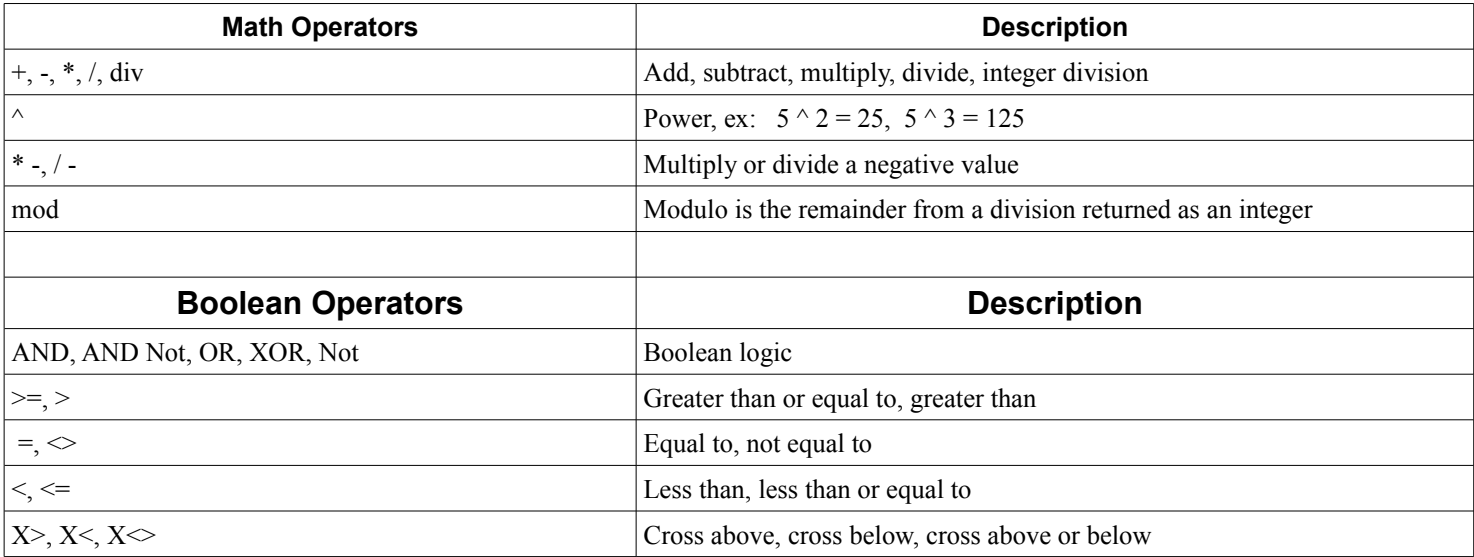

## **Function Category**

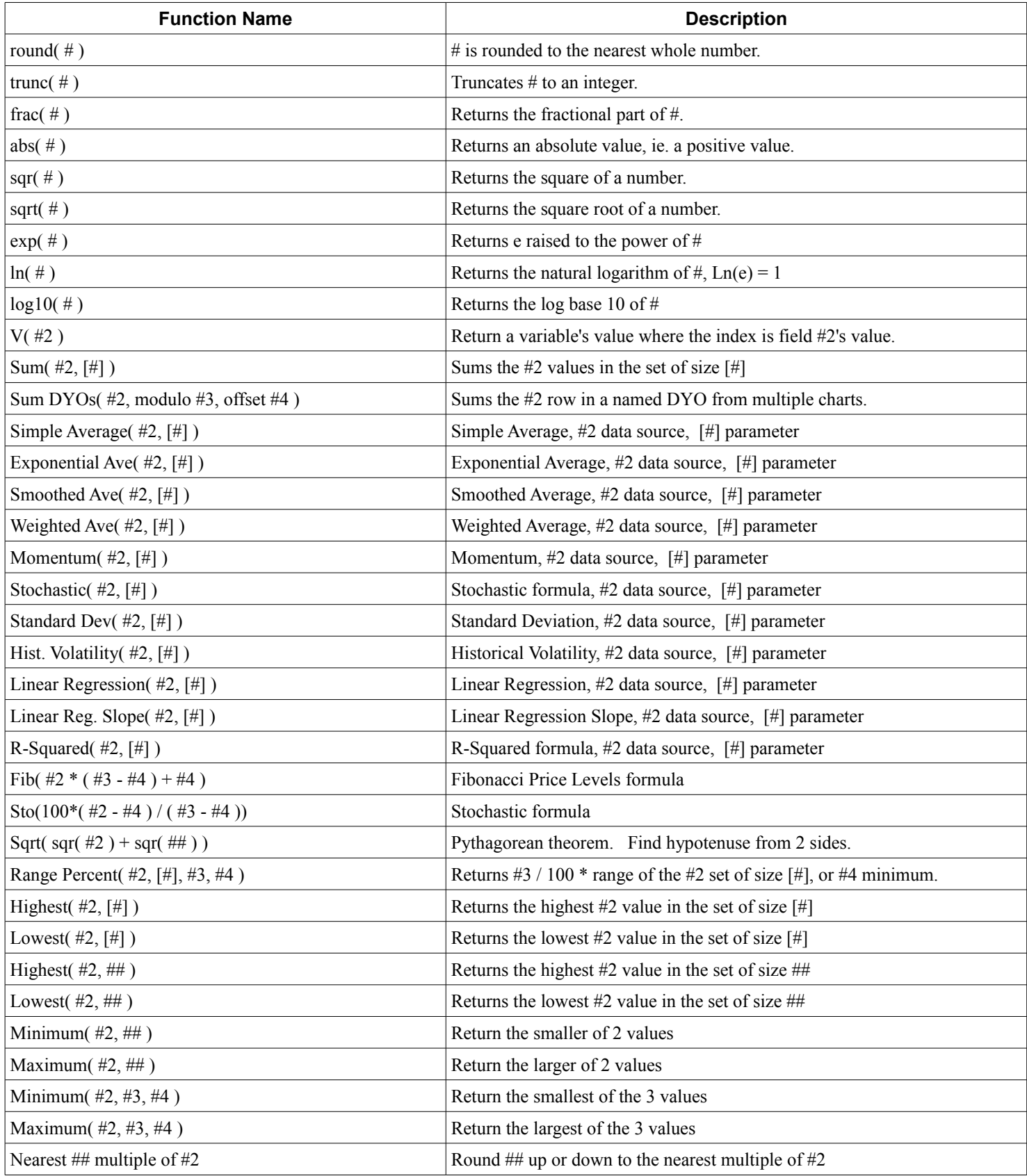

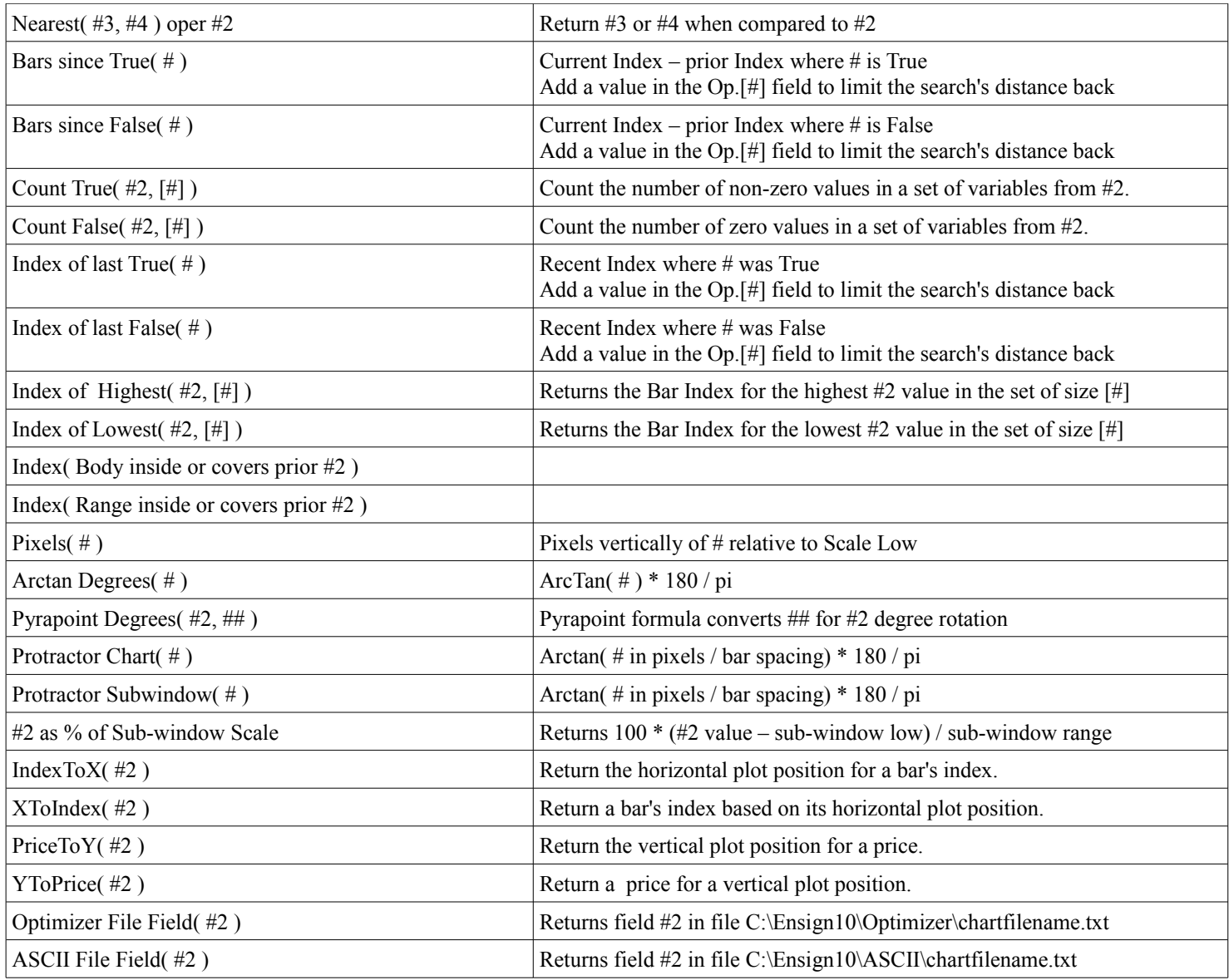

### Example Bars Since True: Row C test is for recent 4 bars, so limit the Bars Since True to last 5 bars.

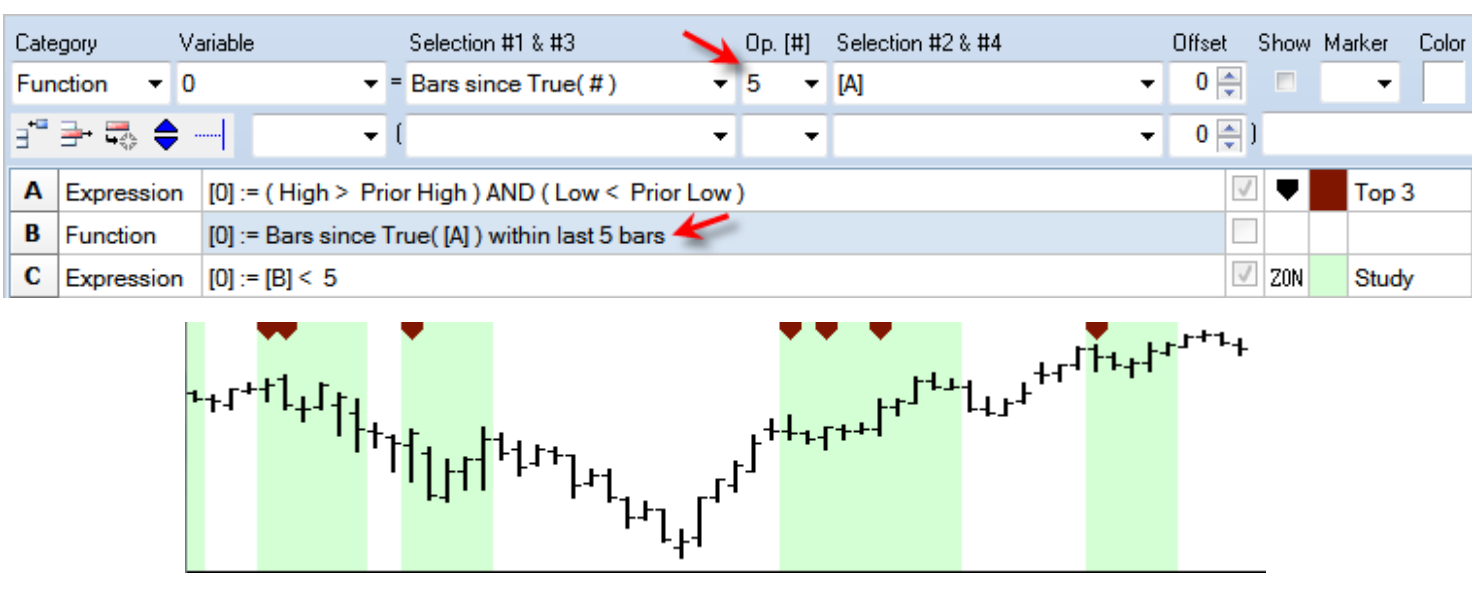

### **Flag Category**

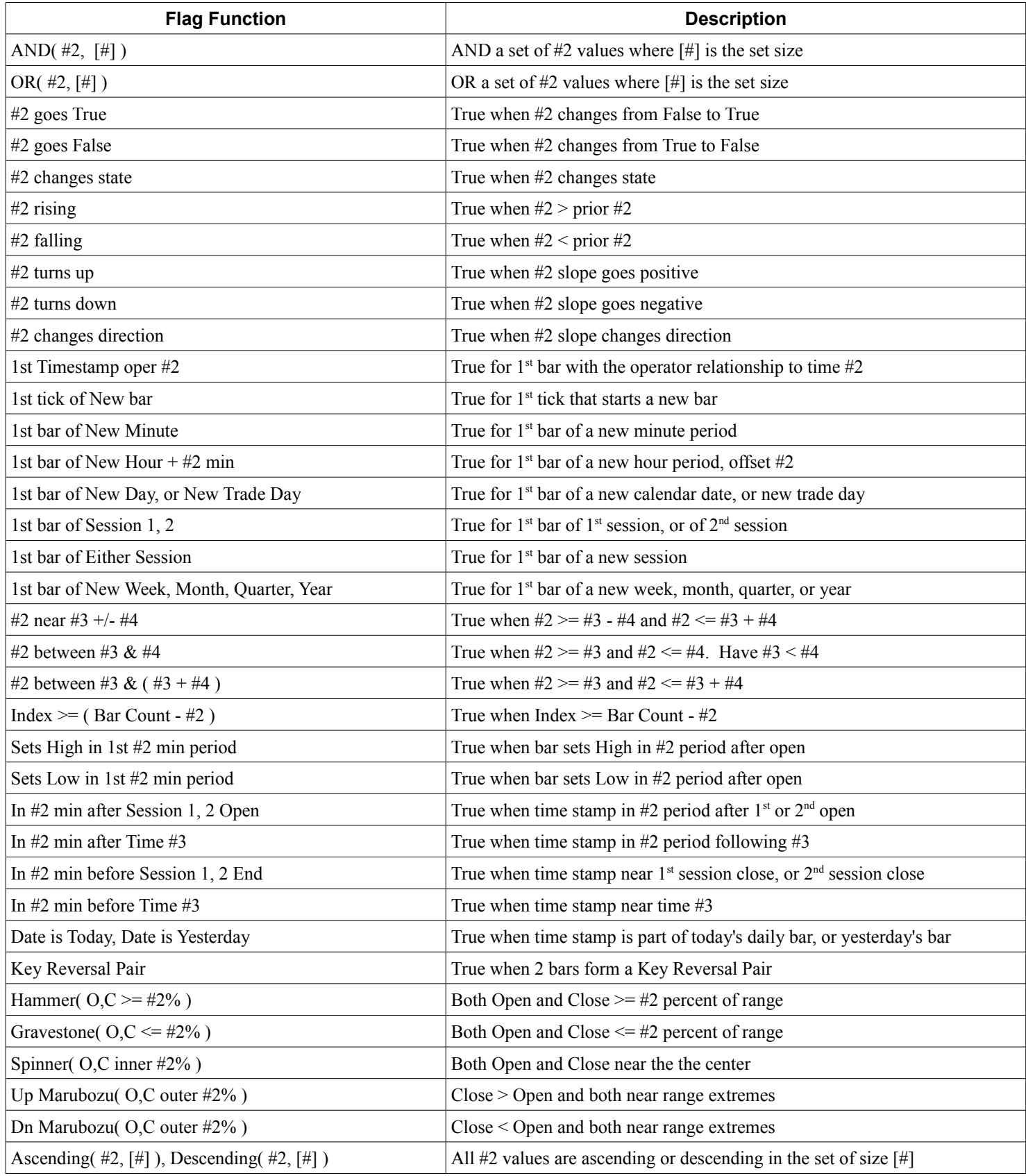

## **Action Category**

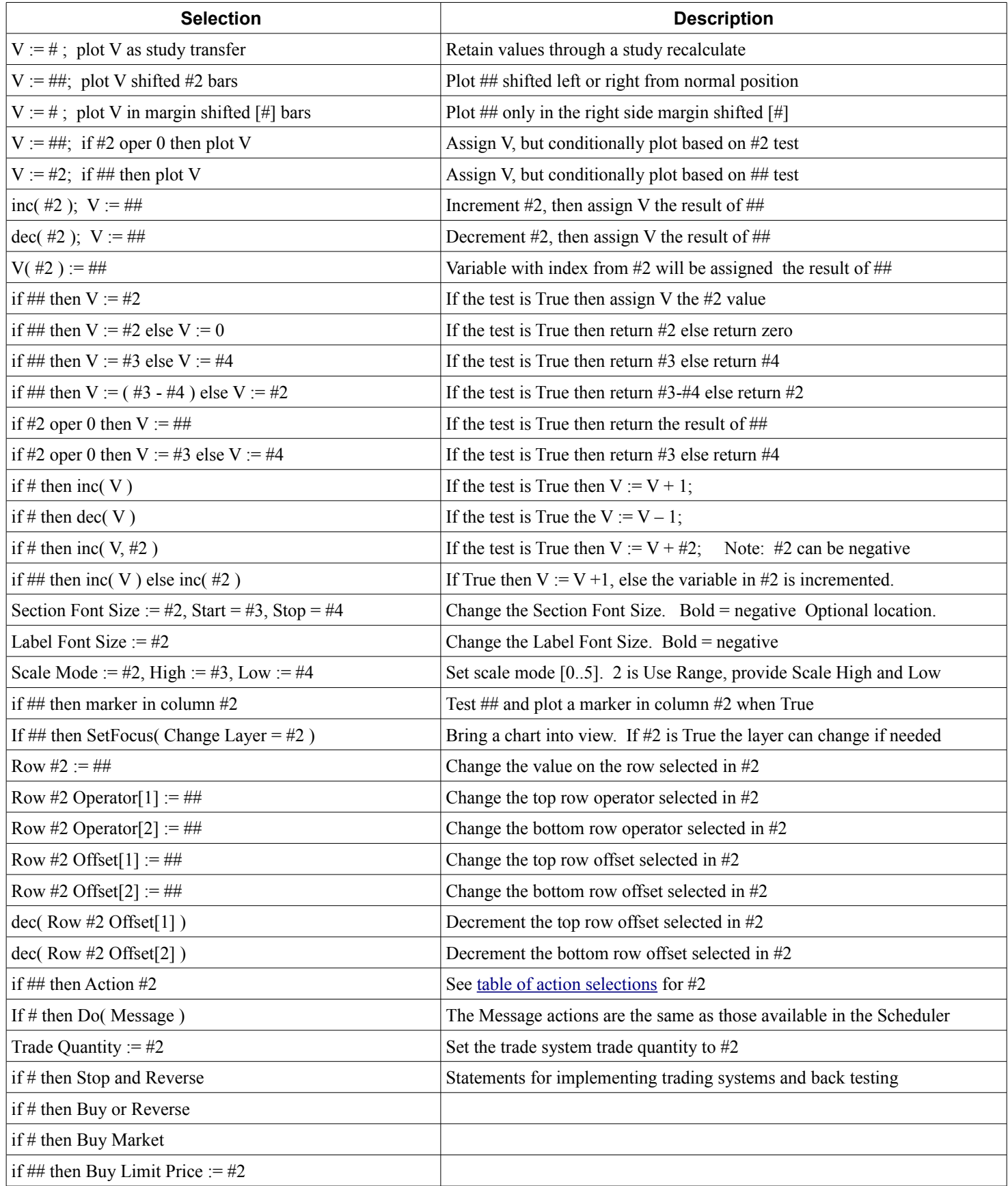

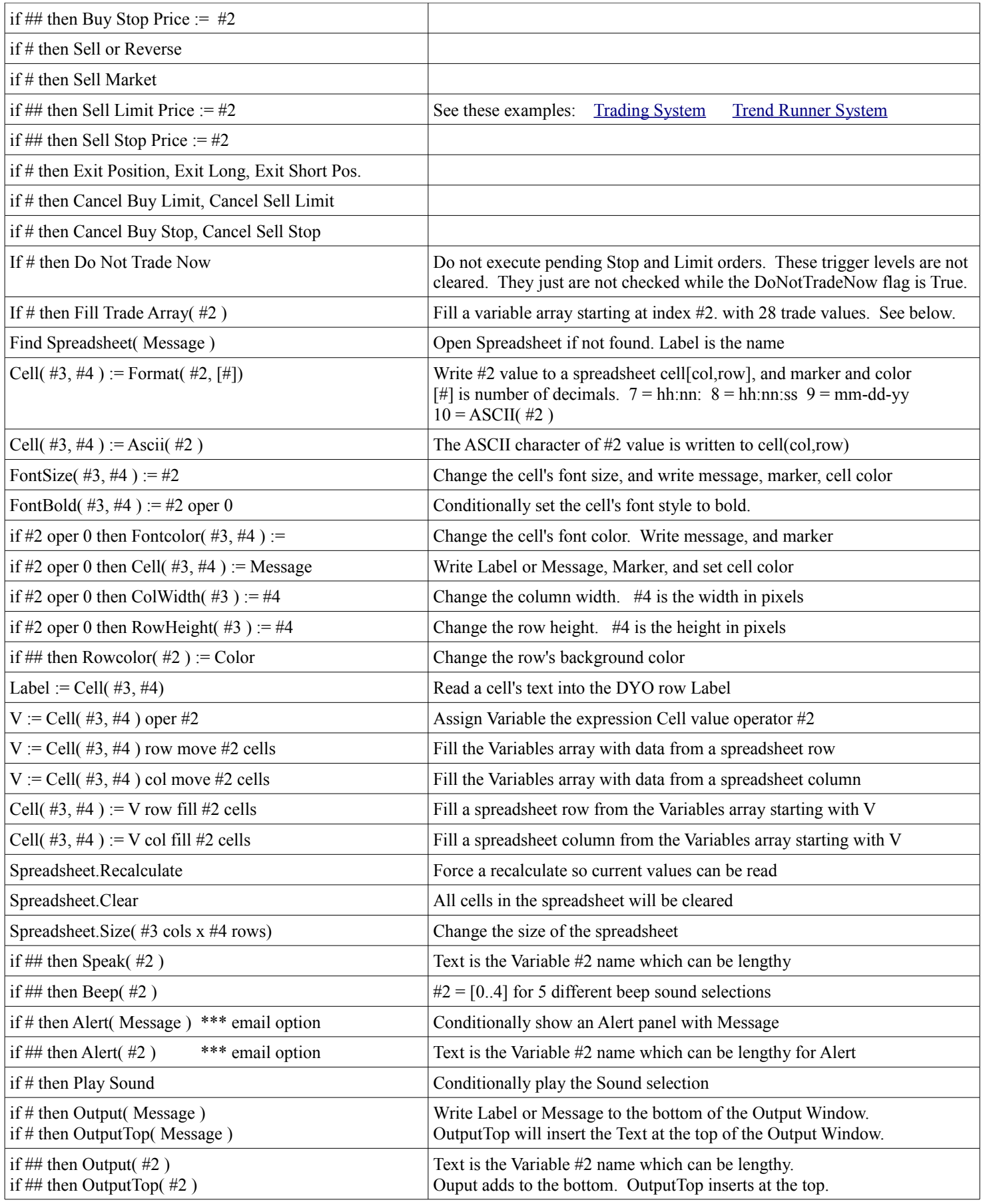

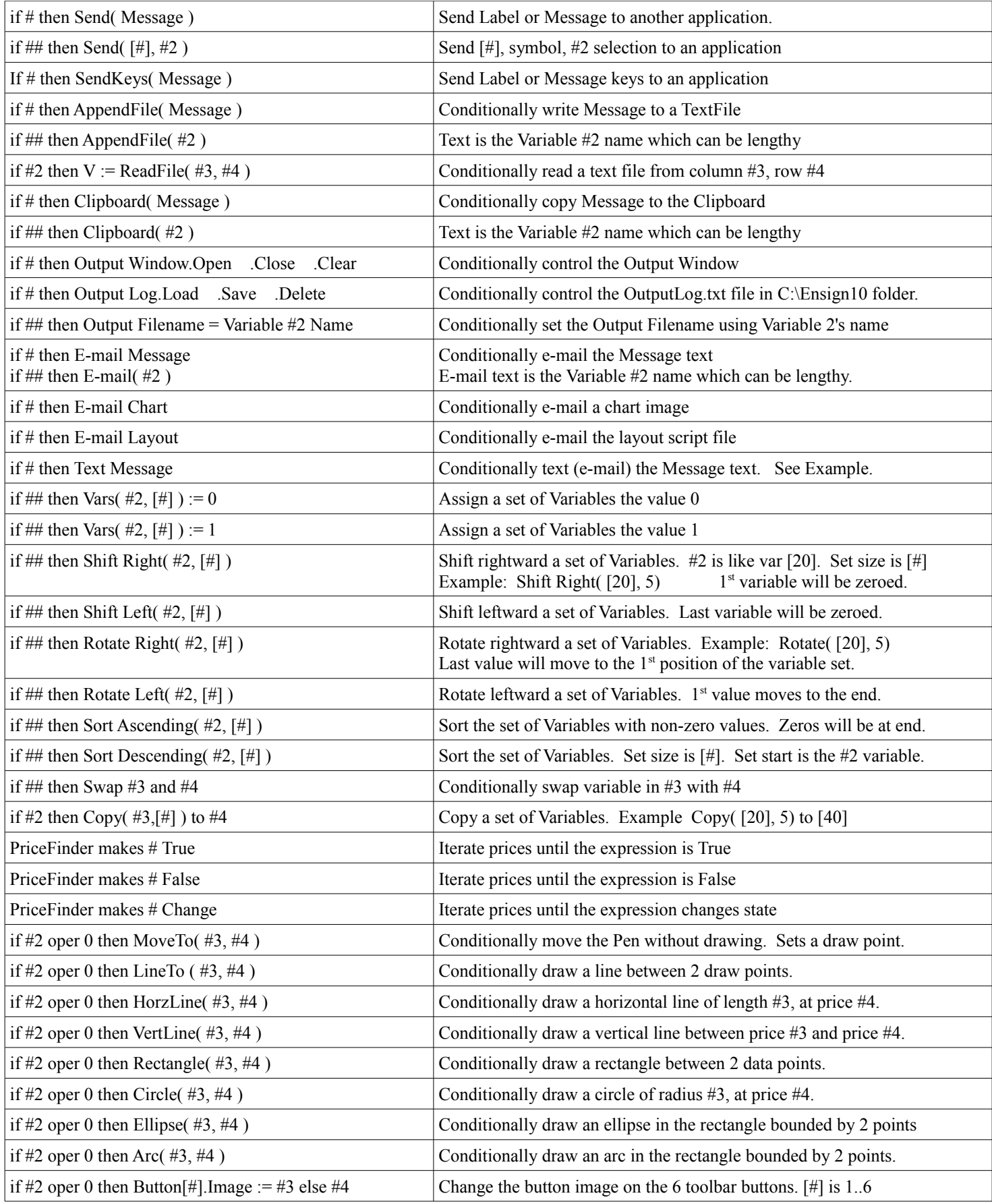

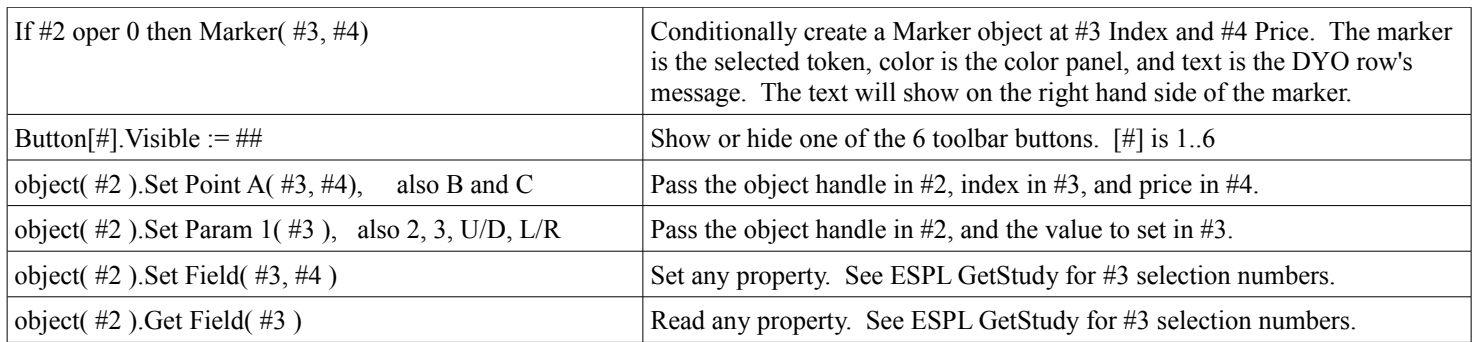

**If Flag then** - Statements of this type read the Flag expression, and conditionally perform the action, including plotting of an option marker in the Show section of the DYO row.

### **Price Finder**

PriceFinder selections evaluate a Flag and return the price where the Flag will be True, False, or Change states. For example, PriceFinder can determine the price that would make two moving averages cross, or cause CCI to cross zero, or make a bar reach a channel band.

### **V := # ; plot V as study transfer**

Use this statement when a value to be plotted was calculated on another chart and transferred in a Variable. This statement receives special treatment to preserve its values when the chart recalculates studies after a visit to a property form or when the chart is resized. The values previously passed need to be preserved because they will not be passed again by the other chart. Another use for this statement is to preserve values that are received in real-time from a quote page.

### **Row #2 Offset[1] := ##**

This statement is used to reference other bar data by changing the Offset property for a DYO row.

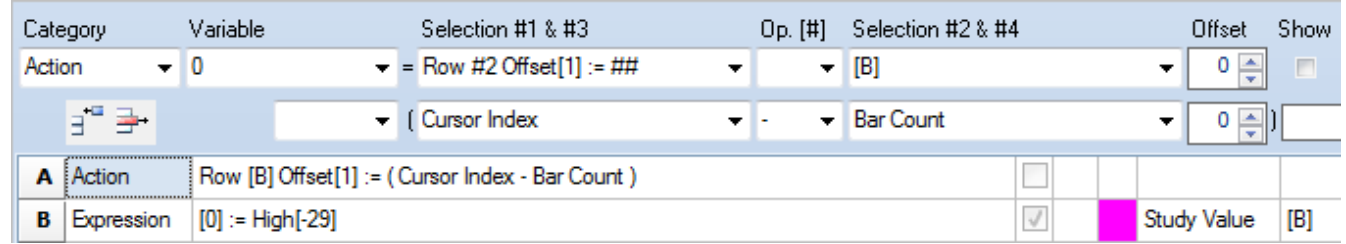

The example calculates the negative offset for the bar the mouse cursor is aligned with and sets Row B's Offset. Row B then reads the High of the bar the cursor points to and shows this value on the chart.

### **Action Statements involving Strings**

#### **if ## then Speak( #2 )**

This statement can be used to implement voice alerts. The voice built into Ensign 10 comes from the Microsoft Windows API voice functions. The text that the voice will read is created according to the following priority sequence.

The #2 value is a Variable index, the text will be that variable's name. The variable name can be a lengthy message to be spoken. Enter the index of the variable, and not the variable.

If the variable name is blank, or the #2 value is less than 0 or greater than 999, then the text used will be the row's label. If the row's label string is blank, then the text will be the DYO form's Message Text.

The text may contain [reference tags](#page-21-0) such as [\$S] and [\$C], which will be resolved before the text is sent to the speech engine. The speech is performed on a separate thread, so that program processing of the data feed is not paused.

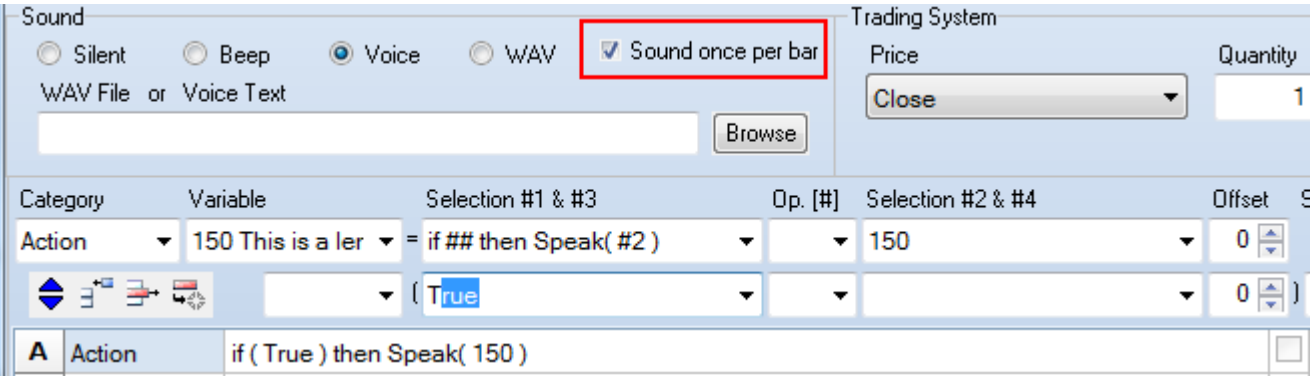

Select the Voice bullet. The statement will also observe the state of the 'Sound once per bar' check box. When checked, the Speak will be restricted to being played once per bar.

The name for the [150] variable in this example is a lengthy string, such as:

'This is a lengthy message to be spoken. Have a great day!'

#### **if # then Output( Message ) if # then OutputTop( Message ) if ## then Output( #2 ) if ## then OutputTop( #2 )**

The text string is written in the Output Window. These statements can be very useful to document the execution flow through the DYOs for debugging purposes. It is recommended that the statement only be executed when Bar Index = Bar Count to avoid a repetitious writing of information to the Output Window when a chart resizes and recalculates across all bars.

Output appends text to the bottom of the Output Window. OutputTop inserts text at the top of the Output Window.

When the line count reaches 1,500 lines, the most recent 1,000 lines are retained.

#### **if # then Clipboard( Message ) if ## then Clipboard( #2 )**

The text string is copied to the Windows Clipboard.

#### **If # then Alert( Message ) If # then Alert( #2 )**

These statements can be used to show an alert message on the top row of the chart, right hand side. The colors for the font and panel are set on the DYO form.

The text for the alert comes from the following:

If the #2 value is a Variable index, and the text will be that variable's name. The variable name can be a lengthy message to be spoken.

If the variable name is blank, or the #2 value is less than 0 or greater than 999, then the text used will be the row's label. For Alert( Message), the text will be the row's label. If the row's label string is blank, then the text will be the DYO form's Message Text.

The text may contain [reference tags](#page-21-0) such as [\$S] and [\$C], which will be resolved before showing the alert.

The Alert panel will display for a minimum of 10 seconds, and then auto hide, unless another alert triggers to extend the display period.

#### **Email Alert**

Check the Email check box to have the Alert emailed to the list of addresses configured on the Setup | Internet Services | Email form.

### **If # then Send( Message )**

Message is a text string from the label on the DYO row. If the label is blank, then Message is the text from the Message Text edit box.

### **If ## then Send( [#], #2 )**

The string that is sent is the Op. [#] field number, the chart symbol, and the value from the #2 field. The fields are separated by commas. Example: '5,EUR/USD,1.44950'

### **if # then SendKeys( Message )**

This statement sends keyboard keystrokes to the application.

The following characters send the Alt, Ctrl, and Shift keys.

- **&** Alt key down. Holds the Alt key down while the next character is sent. This is used to access menu hot-keys. Menu hot-keys are not case sensitive. Example: &F is the same as pressing Alt-F. NOTE: Use {Alt} if you want a full keystroke of the Alt key.
- **^** Ctrl key down. Holds the Ctrl key down while the next character is sent. Example: ^C is the same as pressing Ctrl-C.
- **~** Shift key down. Holds the Shift key down while the next character is sent. Example: ~{Tab} is the same as pressing Shift-Tab.

The following tokens can be used to send the indicated keys.

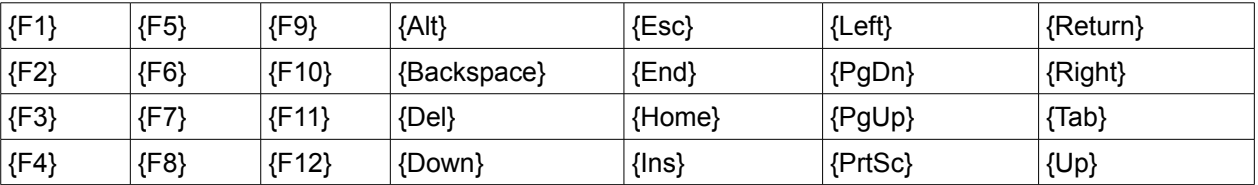

The Action | AppendFile statements append strings to the named TextFile. TextFile is named on Setup | System | ESPL & DYO. The path will be in the C:\Ensign10\ folder. Enter the sub-folder (if any) and the name of the text file.

#### **if # then AppendFile( Message )**

Message is a text string from the label on the DYO row. If the label is blank, then Message is the text from the Message Text edit box. The message text is appended to the TextFile.

### **if ## then AppendFile( #2 )**

The #2 value is a Variable index, and the text will be that variable's name. The variable name can be a lengthy text string.

If the variable name is blank, or the #2 value is less than 0 or greater than 999, then the text used will be the row's label. If the row's label string is blank, then the text will be the DYO form's Message Text.

The text may contain [reference tags](#page-21-0) such as [\$S] and [\$C], which will be resolved before the text appended.

Example: Variable 350 has the lengthy name of: 'Alert: Study Crossing Detected'

Entering 350 in Selection #2 will write this text to the TextFile when the ## expression evaluates to True.

### **if #2 then V := ReadFile( #3, #4 )**

The flag in #2 conditionally reads a value from a TextFile that is comma delimited. The field in the file will be in the #3 column on the #4 row. The columns and rows begin with a reference from 1.

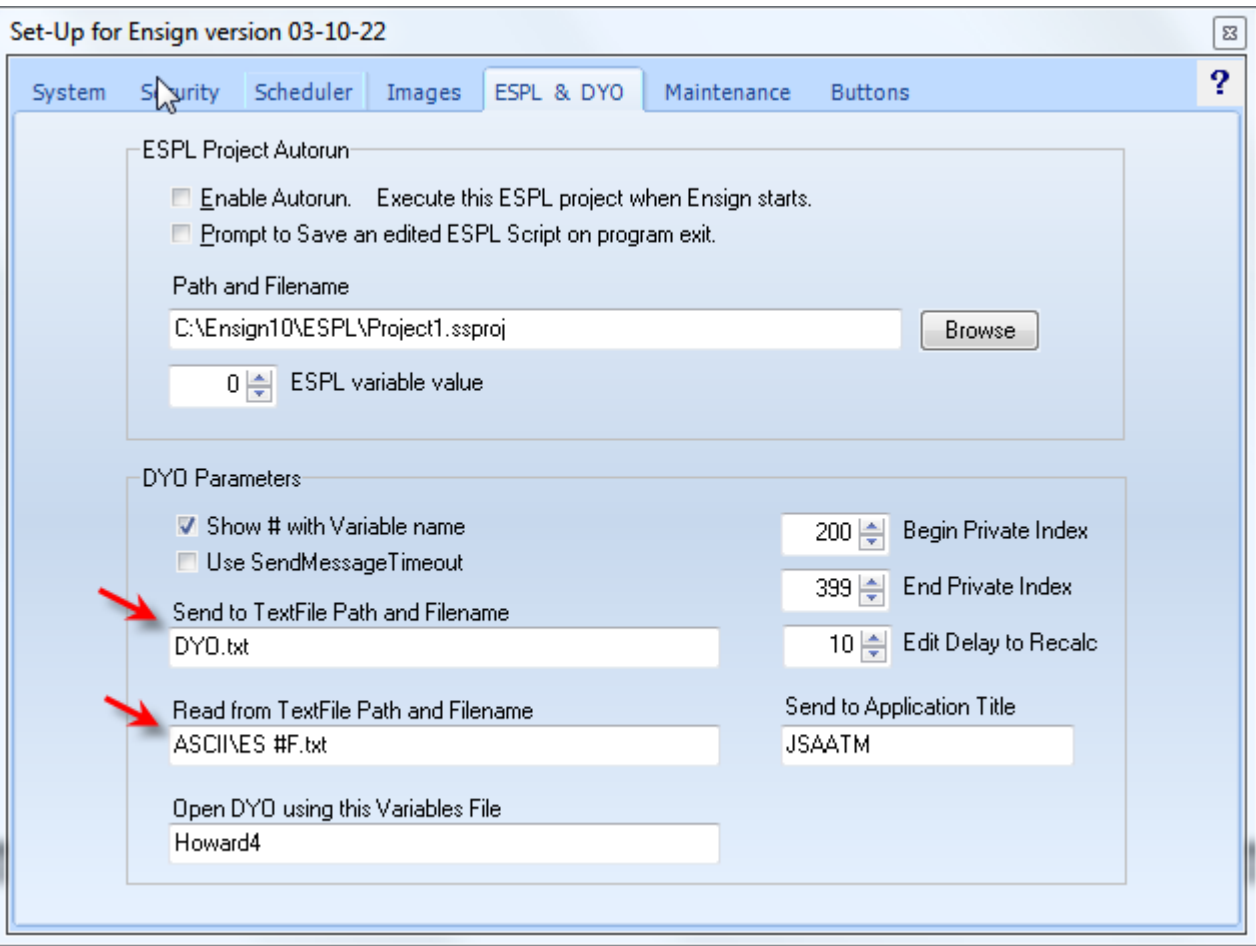

The TextFile for the AppendFile and the ReadFile statements are configured on the Setup | System | ESPL & DYO form. The root path of C:\Ensign10\ is automatically added to the path entries as a prefix.

#### **If # then E-mail Message If ## then E-mail( #2 ) If # then Text Message**

Message is a text string from the label on the DYO row. If the label is blank, then Message is the text from the Message Text edit box. The E-mail statement will automatically insert the chart's symbol as a prefix to the Message text.

The #2 value is a Variable index, and the text will be that variable's name. The variable name can be a lengthy text string.

These statements send an email. The difference is the E-mail Message will accumulate Messages in the email body if an email is waiting to be sent. The Text Message will replace the email body and only send its Message text.

Email is sent no more frequently than every 60 seconds. An email or text message may have to wait for the 60 second timeout to expire before it is sent from the queue.

The email is sent to the list of addresses configured on the Setup | Internet Services | Email form. Also, the Send E-mail bullet on the Price Alerts form must be checked. This property globally enables or disables the sending of email by DYOs.

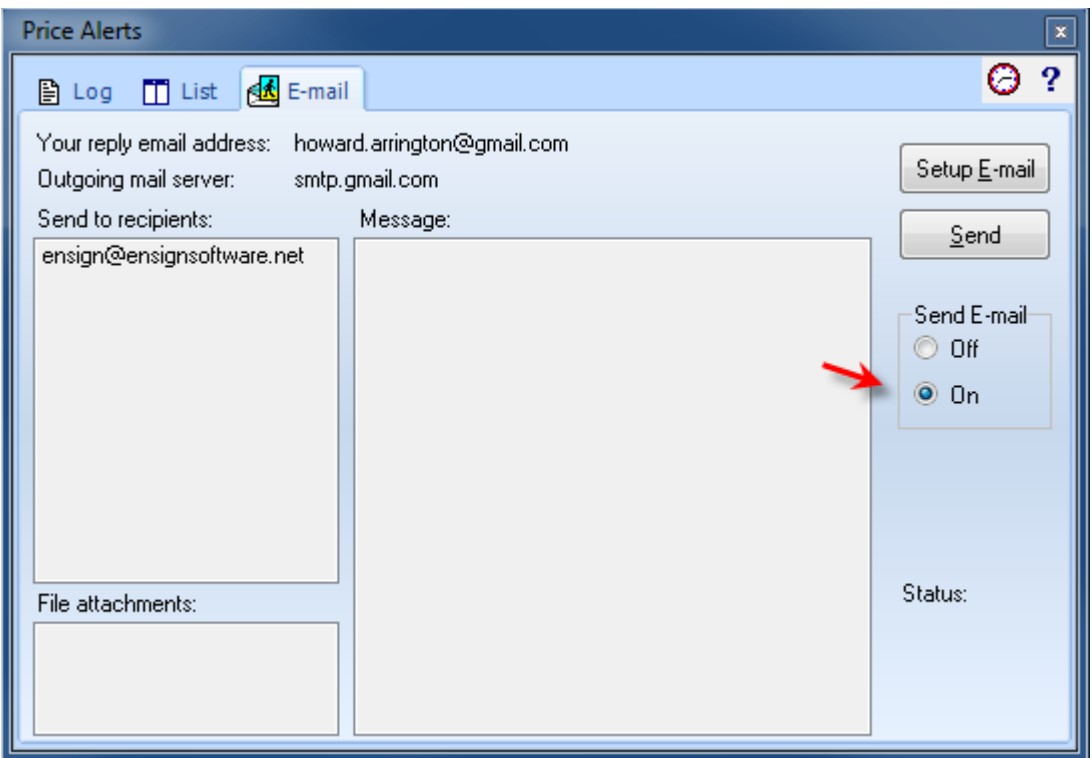

#### **If # then Fill Trade Array( #2 ) If # then Reset Day Stats**

The #2 value is a Variable index. 29 values from the trading system will fill 29 sequential variables starting with variable [#2]. For example, when the #2 field has a 100 entry, variables 100 through 128 would contain the following information from the trading system.

Measurement of the Max Day Drawdown and Max Day Position are from the reset of the day stats.

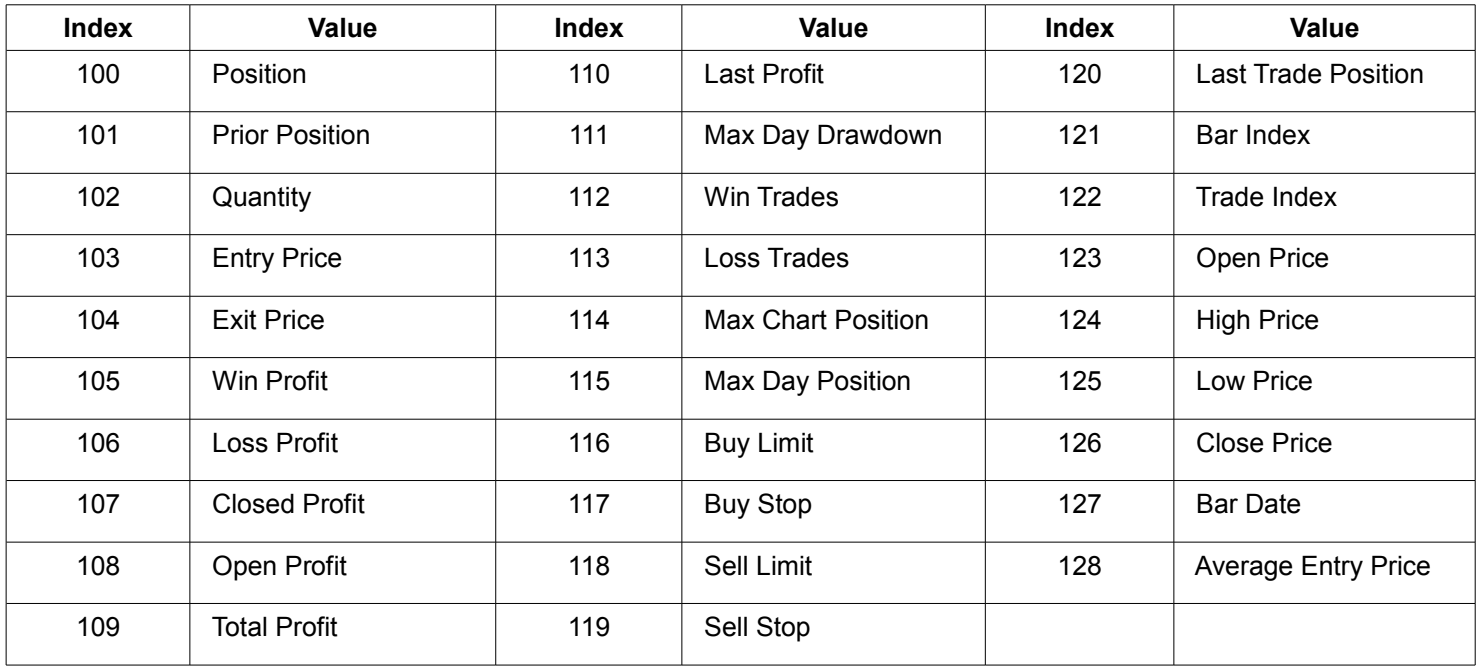

#### <span id="page-16-0"></span>**If ## then Action #2**

The action performed is selected by the value in Selection #2, according to the following list of available actions. Be very careful in using a DYO to programatically trigger an Action because some actions open other forms, and some initiate time consuming processes. Such actions would be inappropriate to execute with every tick update to the chart, or even with every bar completion. Warning: Unwise use of the Action feature can result in a severe burden to the CPU processing causing the system to become unresponsive.

#### **Color Bar Actions**

- 1 Island Reversal
- 2 Key Reversal Pair
- 3 Close Outer 10%
- 4 Close Outer 25%
- 5 Gap
- 6 Gap Open
- 7 Net Change
- 8 Close vs. Open
- 9 Large/Small Range
- 10 Large/Small Volume
- 11 Trends

#### **Chart Actions**

- 40 Rebuild Visible Bars
- 50 Refresh 1st quantity
- 51 Refresh 2nd quantity
- 52 Refresh 3rd quantity
- 53 Refresh 4th quantity 54 - Refresh 5th quantity
- 55 Refresh 6th quantity
- 56 Refresh 7th quantity

#### **Keyboard Actions**

- 100 Time and Sales
- 102 Snap Quote
- 103 Print Chart
- 104 Print Data Set
- 105 Data to Clipboard
- 106 Image to Clipboard
- 107 PNG Color Set
- 108 Backspace Large Chart
- 109 Edit Data Set
- 110 Delete Bar
- 12 Turning Points 13 - Small Trends 14 - Minor Trends 15 - Major Trends 16 - Outside/Inside 17 - Weekly High/Low 18 - Minute by Minute 19 - Hour by Hour
	- 21 New Month and Week
	-
	-
- 23 Full Moon
- 24 Dunnigan
- 25 Volume Increases
- 26 Open Outer 20%
- 27 Narrow Range 7
- 28 Month by Month
- 29 Year by Year
- 30 4-Min by 4-Min 31 - Ask/Bid Volume
- 32 Buy/Sell Pressure
- 33 Quarter by Quarter
- 190 Compress Bar Spacing
- 191 Expand Bar Spacing
- 192 Move Chart Up
- 193 Move Chart Down
- 194 Zoom Out
- 195 Zoom In
- 196 Move Leftward
- 197 Move Rightward
- 198 Default Scale
- 200 Repaint Chart
- 201 Recalculate Studies & Repaint
- 180 News Stories
	- 181 Toggle Bar Data Panel
	- 182 Toggle Study Panel
	- 183 Toggle Lines Panel
	- 184 Toggle Show Bars
	- 185 Toggle Show Volume
	- 186 Toggle Show Studies
	- 187 Toggle Show Lines
- 117 Big Cross 118 - Save Chart Objects

111 - Reset Chart Defaults

112 - Trade Detail 113 - Previous Chart 114 - Next Chart 115 - Toggle Scroll 116 - New Symbol

- 
- 119 Close Chart
- 
- 
- 99 Align Charts
- 
- 60 Toggle Calendar Days 98 - Toggle Show Scale
- 
- 20 Day by Day 22 - Moon Phases
- 

# **Study Category**

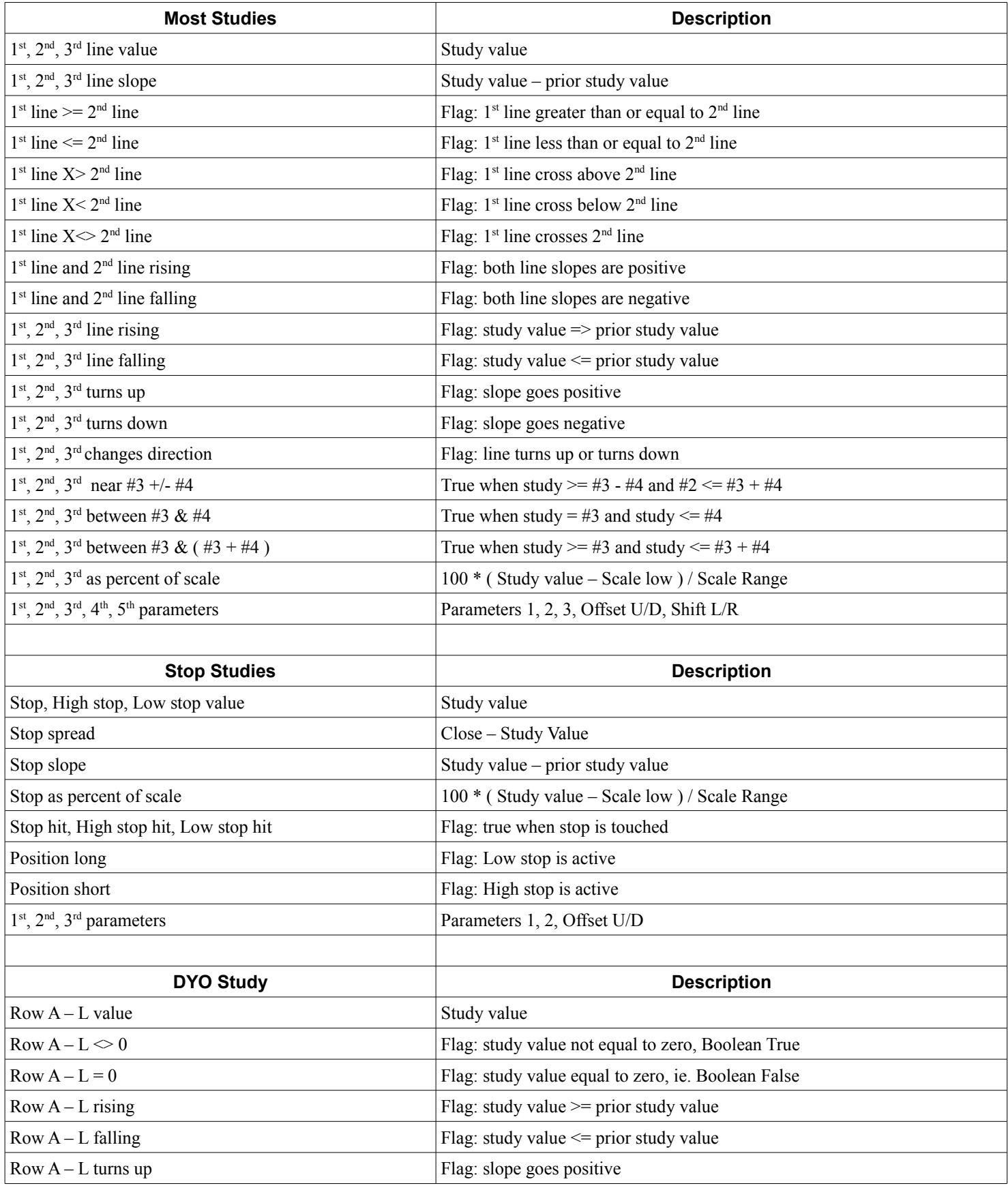

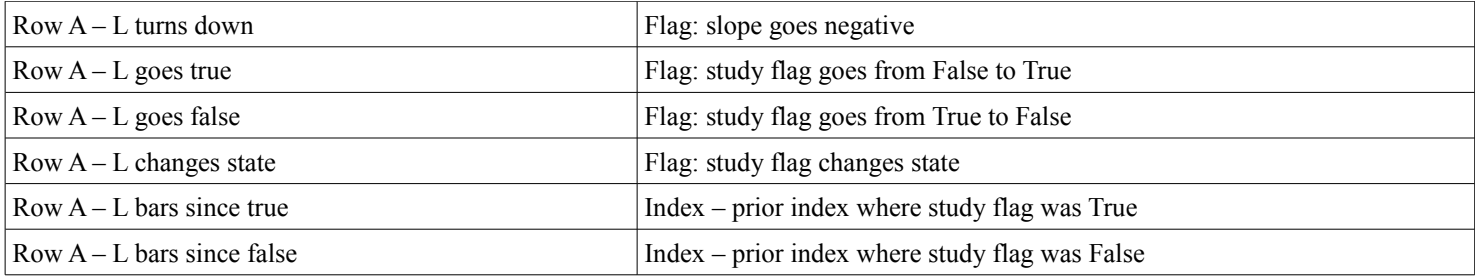

## **Quote Value Category**

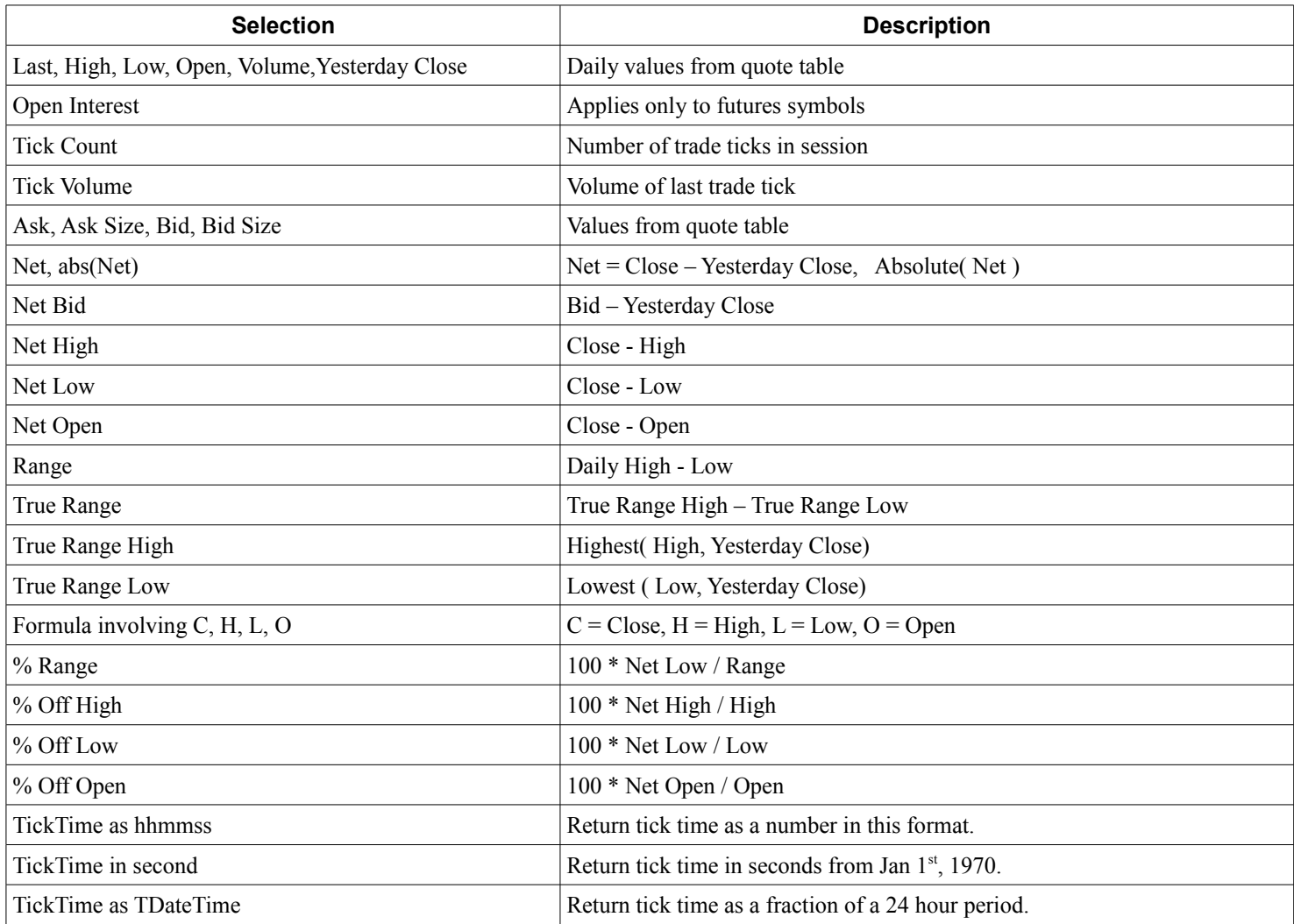

## **Chart Value Category**

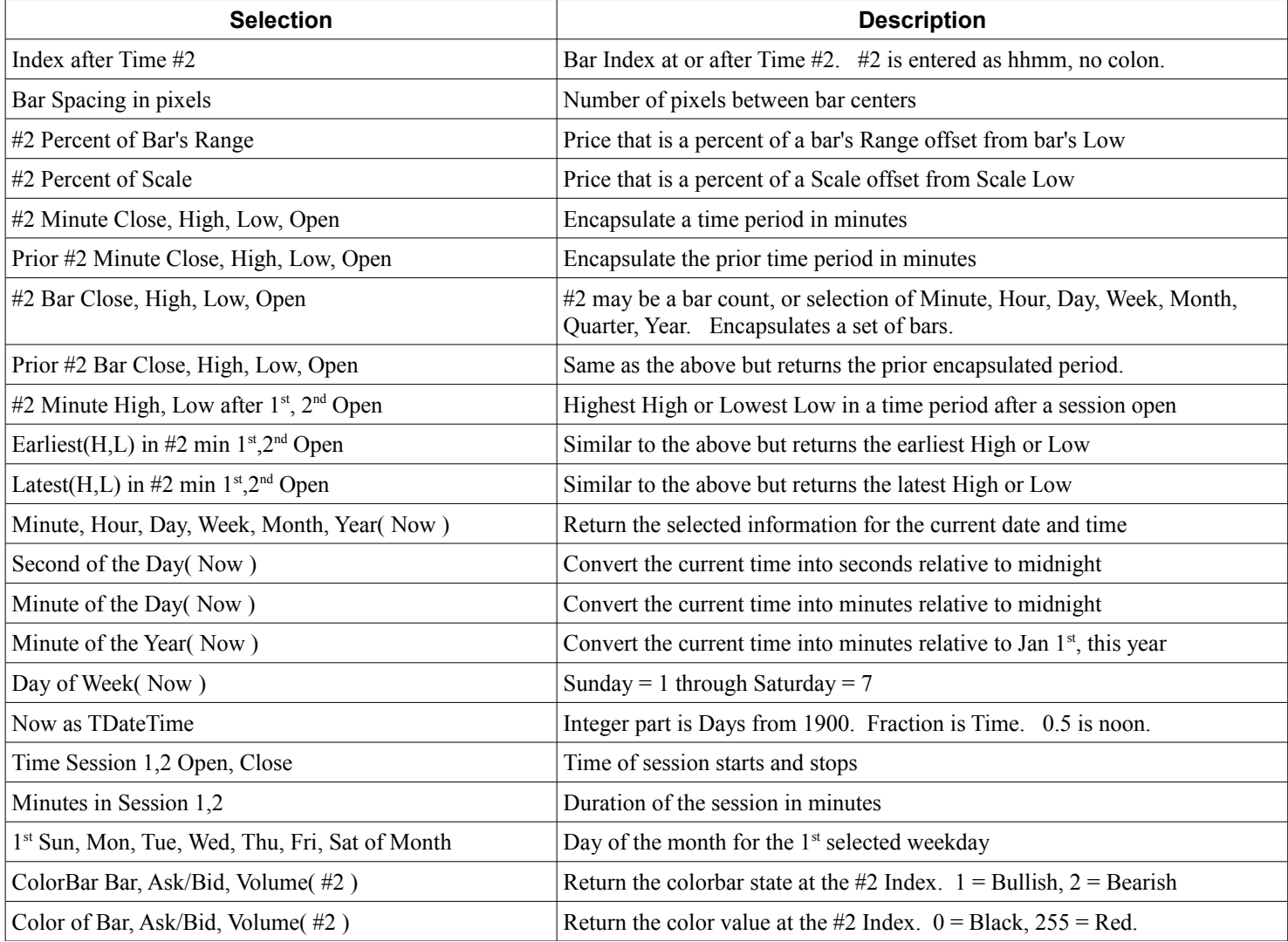

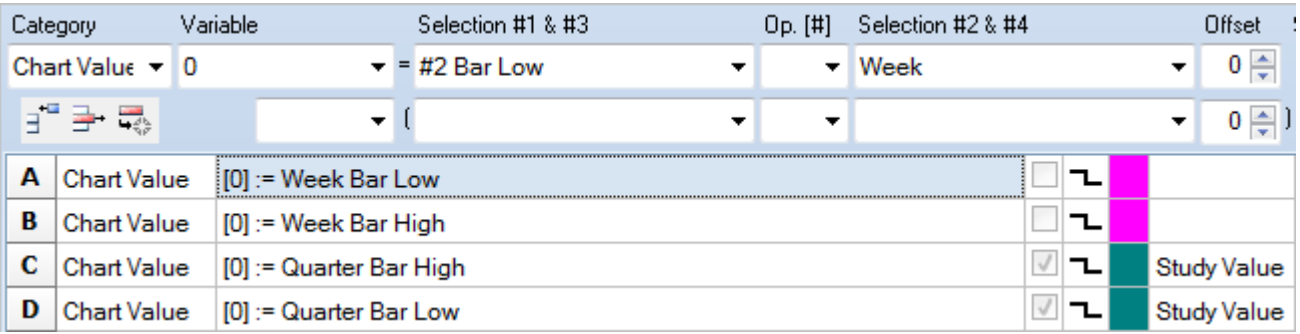

# **Branching Category**

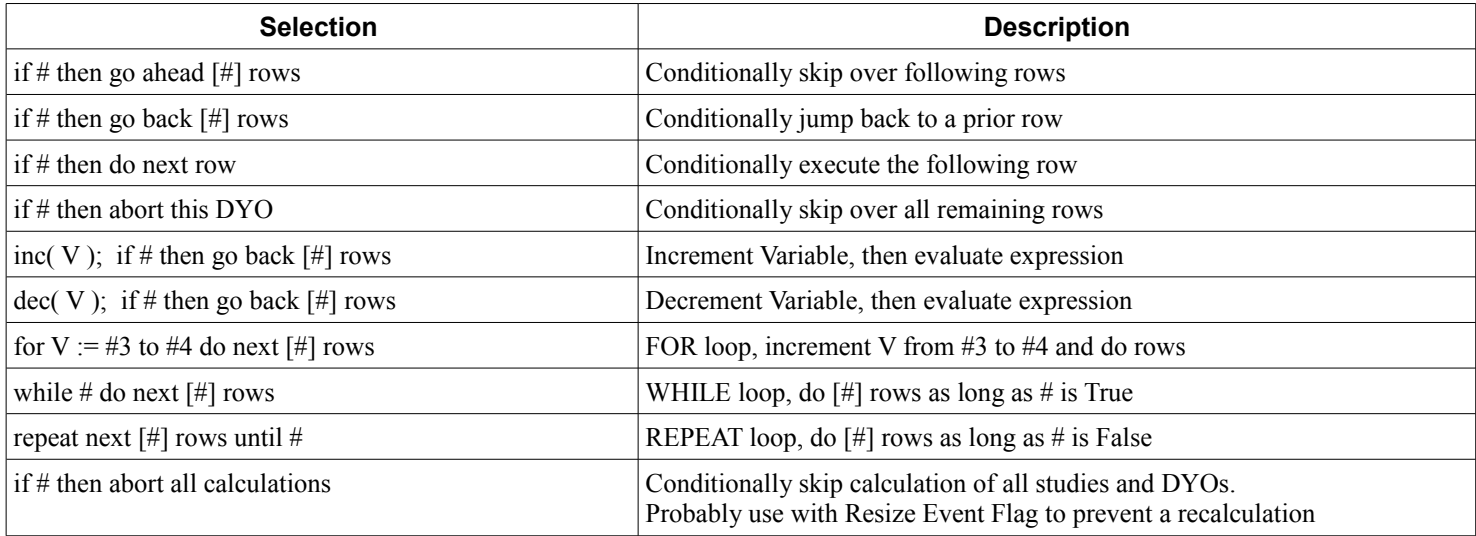

# **ESPL and DLL Categories**

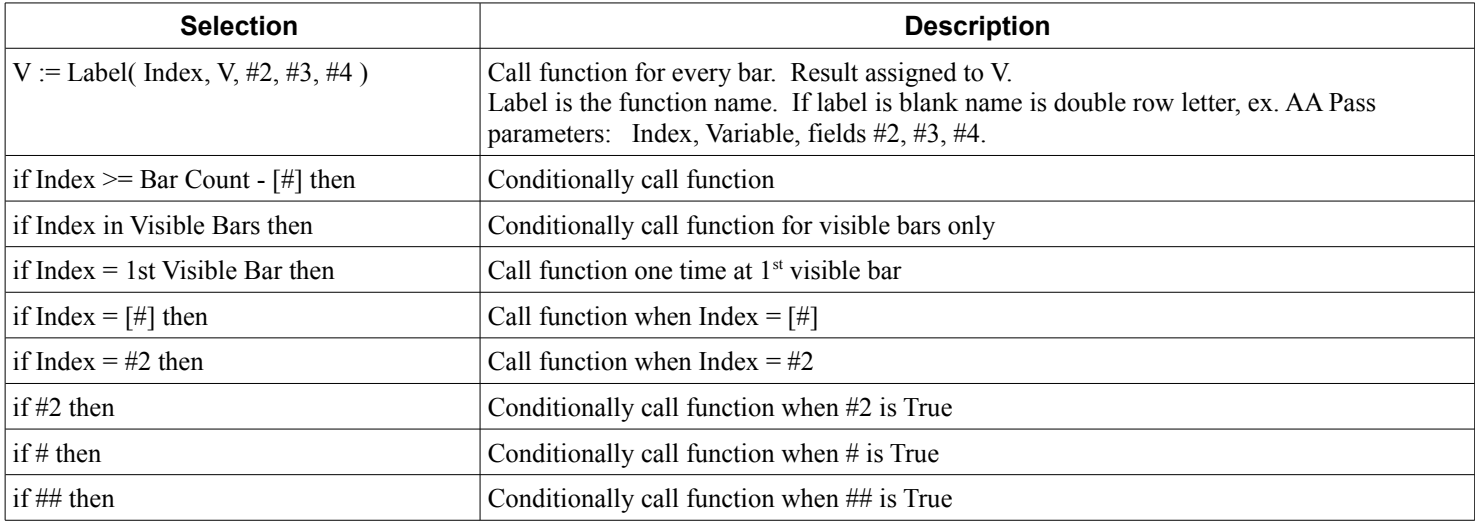

### <span id="page-21-0"></span>**Reference Tags**

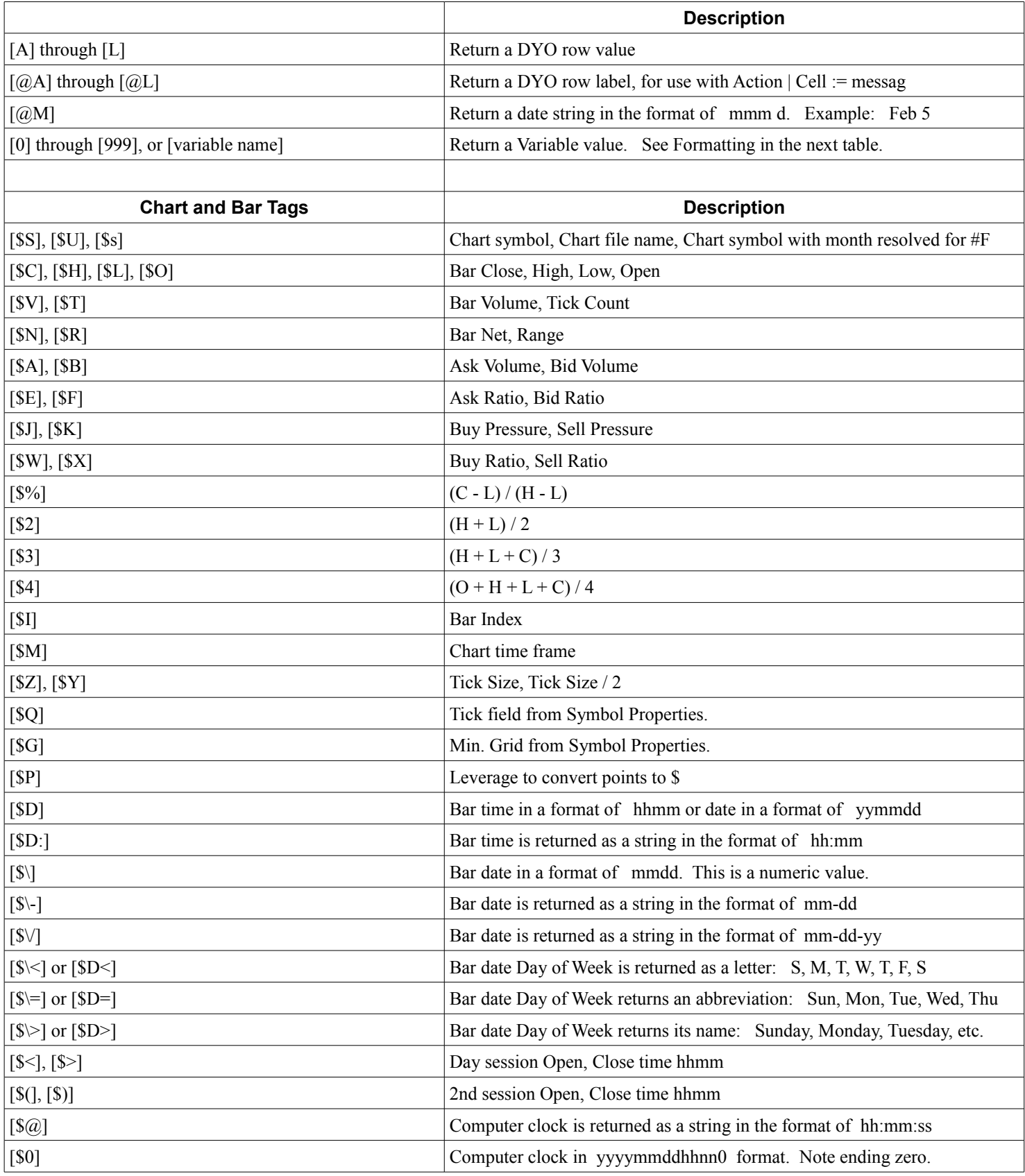

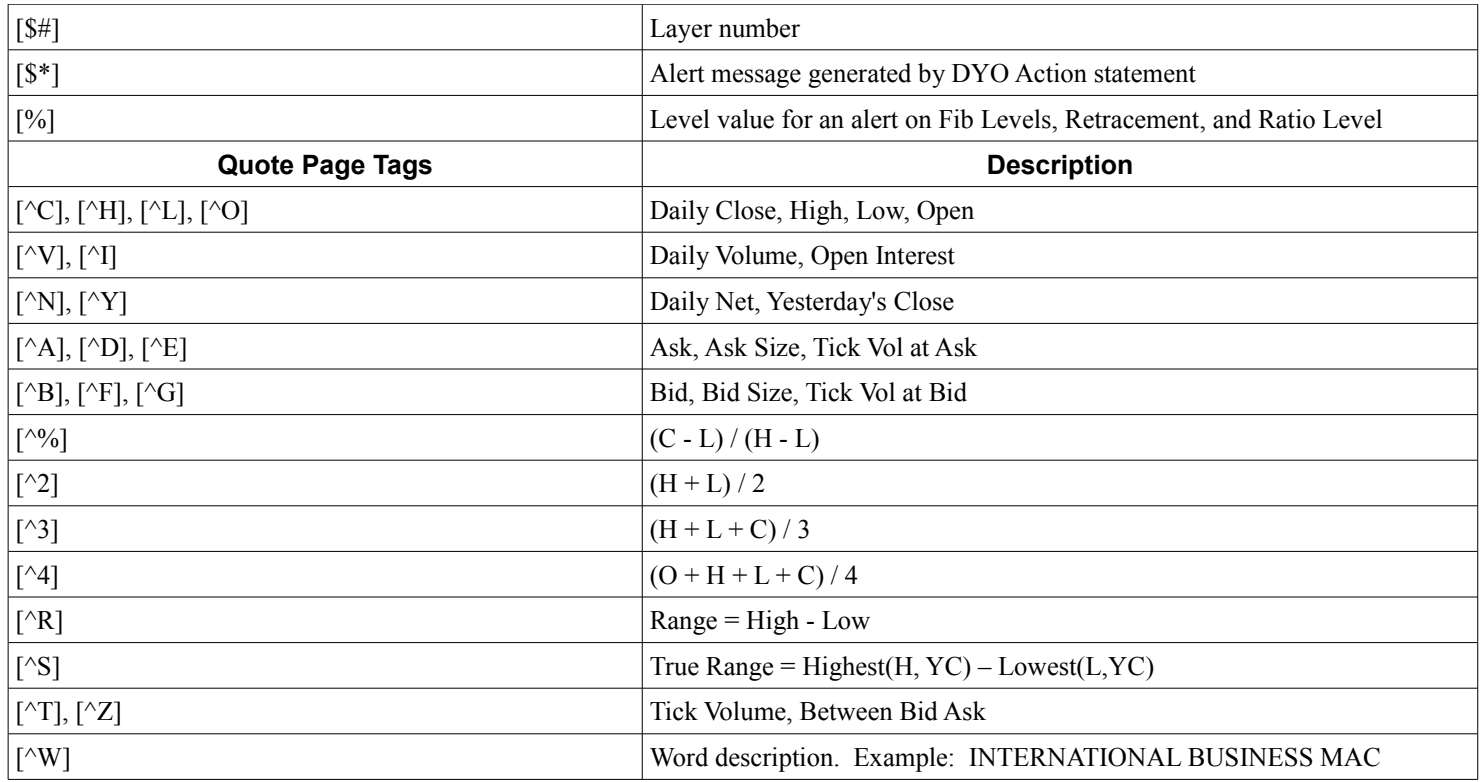

### **Formatting**

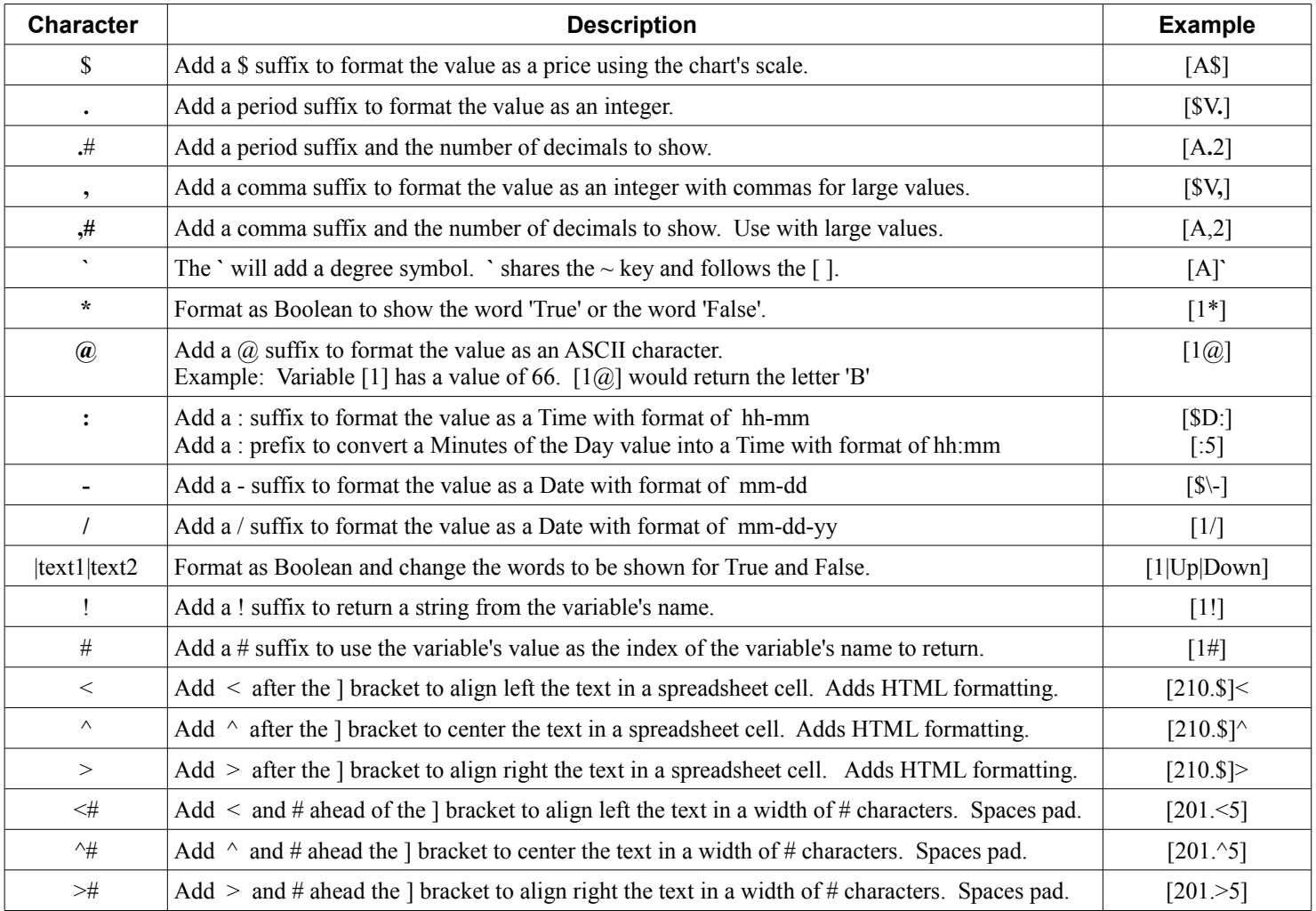